## **How do I know I have the right firewall ports open?**

Last updated on May 28, 2015 05:35PM EDT

Livestream for Producers, Procaster, and the Livestream Studio software (as well as the Broadcaster device) stream through a number of internet ports, which need to be made open to both incoming and outgoing communication.

In (rough) order of importance, they are

- TCP 1935
- TCP 80
- TCP 443
- UDP 53 \*

(\*Many corporate and academic networks' security policies will block this port, as it provides DNS.)

One or more of these ports may be blocked by firewalls. A firewall can be located on the network and/or on the computer itself. We generally recommend disabling any anti-virus programs at the time of your stream (ex: Norton, McAfee, AVG, Windows Security Essentials, etc. Be sure also to disable Windows Firewall). Apart from consuming valuable CPU resources, many will block one or more of the necessary ports needed for streaming.

If a firewall is on the network, these ports would need to be opened by an IT/network technician. It is possible, though, to check the status of these ports at any time:

## **For OSX:**

- 1. Open the "Network Utility" Tool.
- 2. Select the "Port Scan" tab.
- 3. Enter "publish.livestream.com"
- 4. Enter the port(s). If you want to test a specific port, enter only that port in the fields.

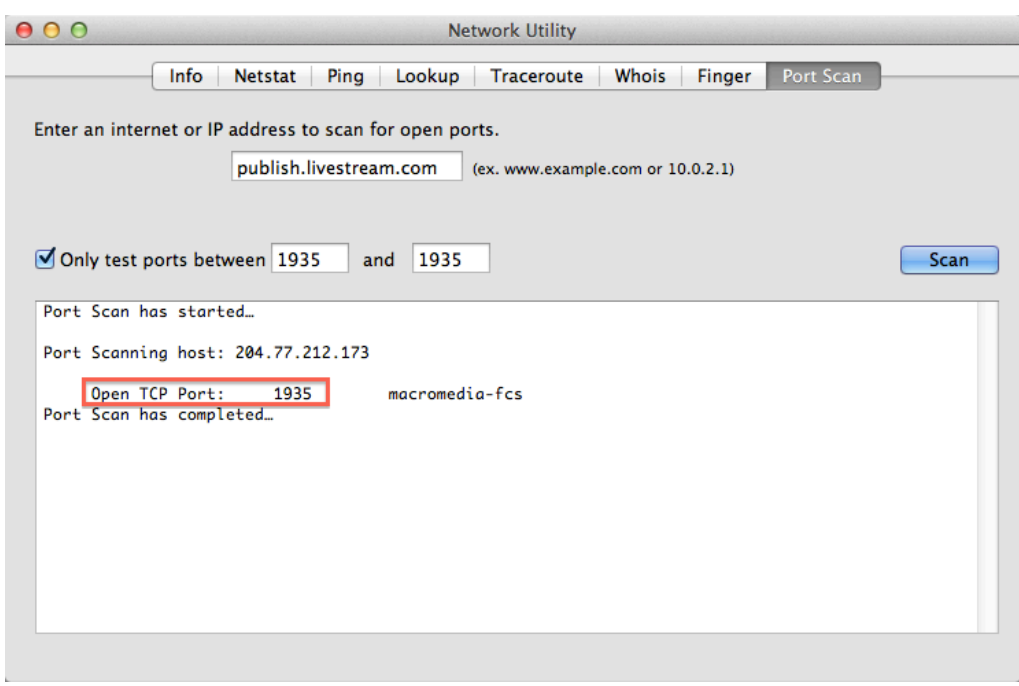

Port 1935 is open and ready to go.

## **For Windows:**

Telnet is NOT enabled by default on Windows 7 and Vista. To enable it:

- 1. Start  $\rightarrow$  Search for "*Turn Windows features on or off*" and select the option from the list.
- 2. Once the box appears, look for "*Telnet Client*". Enable it and click  $OK$  (it may take a few minutes for it to fully take effect).

Then:

- 1. Open the Command prompt (Start  $\rightarrow$  Search for "cmd")
- 2. Type the command as shown in the image below (publish.livestream.com  $+$  "port" if testing a specific port.)

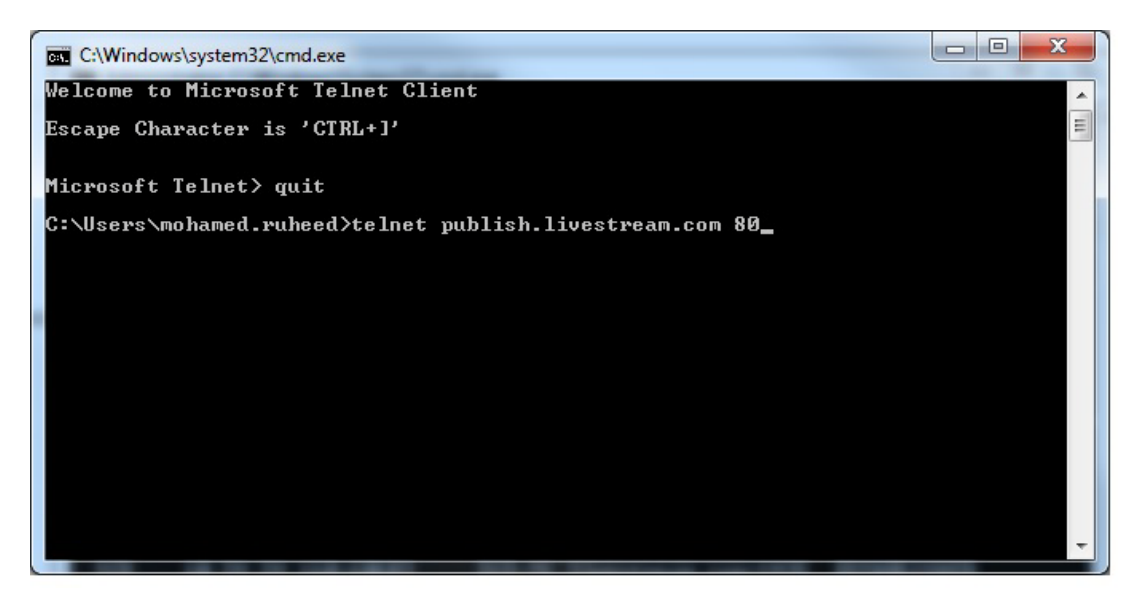

3. After typing the command (in this case "*publish.livestream.com 80*"), you will see a blinking cursor for a period of time, indicating that the connection was successful. (Use "ctrl  $+$   $J^{\prime\prime}$  to quit telnet.)

4. If the connection fails, you'll see the following message:

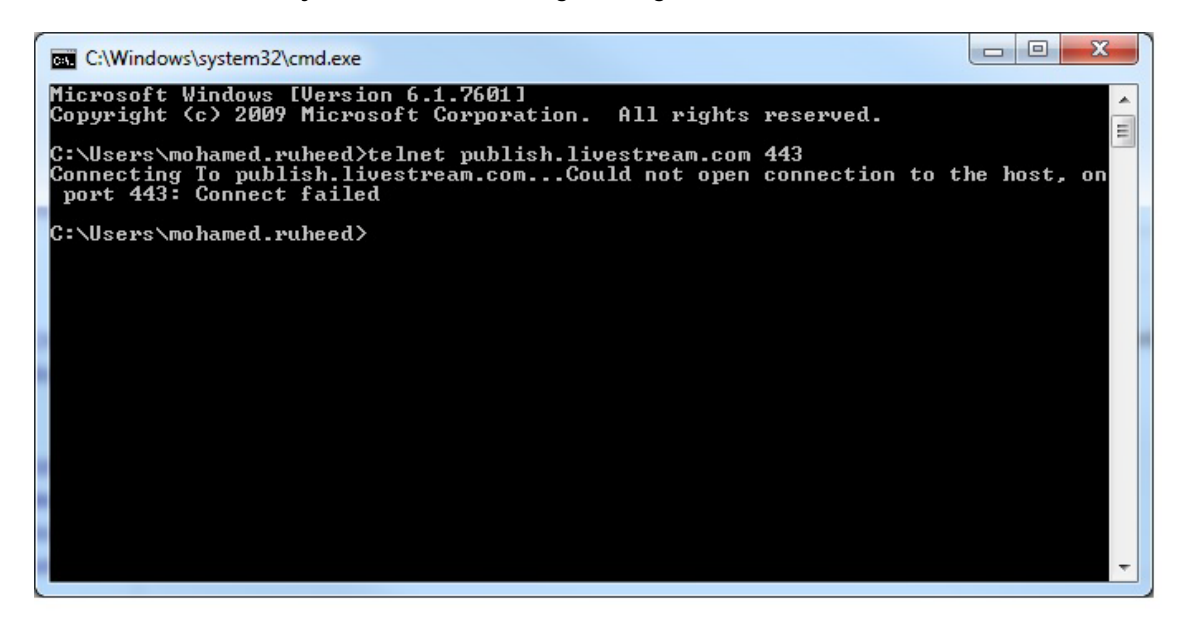

You can also listen to open ports on your network using the *netstat* -f command (the -f parameter forces the destination to resolve to its domain equivalent.)

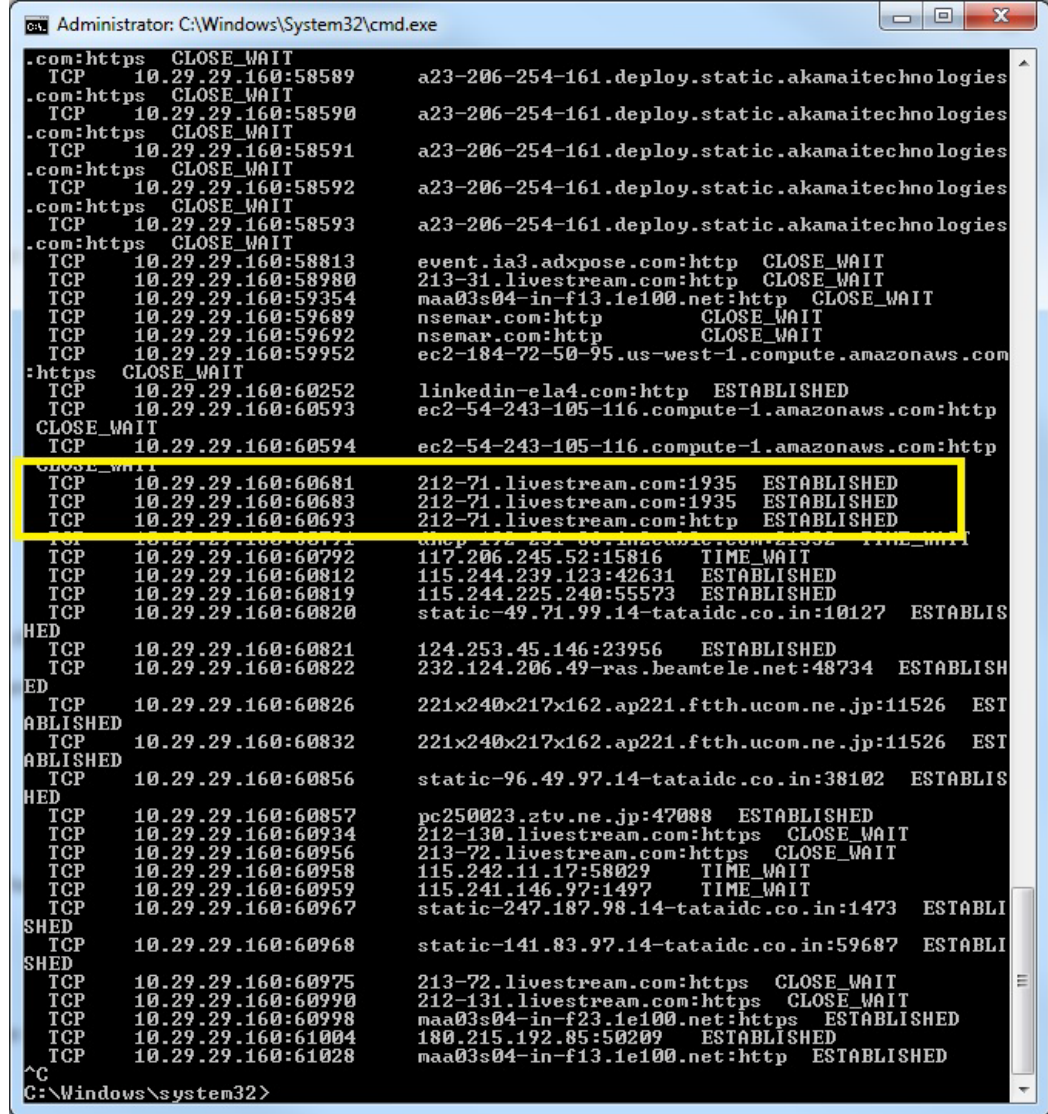

From the above image, you can see that TCP connections for 212-71.livestream.com:1935 and 212- 71.livestream.com: http were ESTABLISHED successfully, while TCP connection for 212-130.livestream.com: https and 213-72.livestream.com: https shows as CLOSE\_WAIT (which means the connection was closed and is waiting to be authenticated)

Note: Ports 1935, 80, and 443 represent rtmp, http, and https respectively.

## **IP Range**

•

New Livestream IP Range 204.77.212.0/23 & 204.77.214.0/24